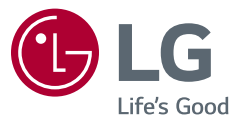

# دليل المالك جهاز عرض LCD LED )جهاز عرض بتقنية LED)\*

\* ّ يتمتع جهاز العرض المزود بمؤشر LED من LG بشاشة LCD مع إضاءة خلفية بتقنية LED. يرجى قراءة هذا الدليل بعناية قبل تشغيل جهازك واالحتفاظ به للرجوع إليه في المستقبل.

> 34WN780 34BN780

www.lg.com

حقوق النشر والتأليف © لعام 2019 لـ .Inc Electronics LG جميع الحقوق محفوظة.

**جدول المحتويات**

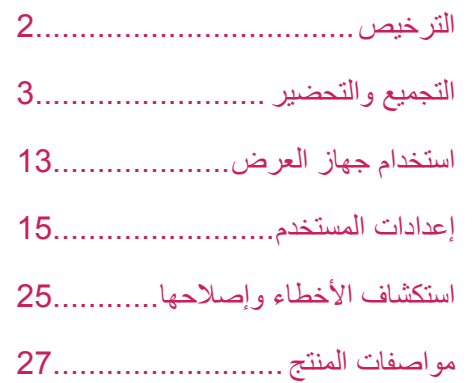

# **الترخيص**

يملك كل طراز تراخيص مختلفة. لمزيد من المعلومات حول الترخيص، قم بزيارة *com.lg.www*.

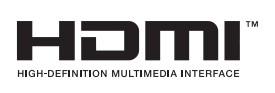

مصطلحا HDMI وDefinition-High HDMI Interface Multimedia وشعار HDMI عالمات تجارية أو عالمات تجارية مسجلة لشركة Licensing HDMI Administrator, Inc. في الولايات المتحدة الأمريكية ودول أخرى.

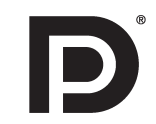

 إن VESA وشعار VESA وشعار DisplayPort Compliance وشعار DisplayPort Compliance لمصدر الوضع الثنائي هي كلها عالمات تجار بة مسجلة لر ابطة معايير -الكتر ونيات الفيديو...

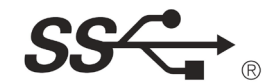

The SuperSpeed USB Trident logo is a registered trademark of USB Implementers Forum, Inc.

إن العالمتين التجاريتين MaxxAudio و MAXX اإلضافية هي عالمات تجارية و/أو عالمات تجارية مسجلة لـ Waves AudioLtd.

W MaxxAudio<sup>®</sup>

**العربية**

**التجميع والتحضير**

# **تنبيه**

- ً استخدم دائم ّ ا المكونات األصلية من LG لضمان السالمة والحفاظ على أداء المنتج.
- ّ لن يشمل الضمان أي أضرار أو إصابات تنتج من استخدام مكونات غير معتمدة.
	- ّ يوصى باستخدام المكو ّ نات المتوفرة.
- إذا كنت تستخدم كبالت عامة غير معتمدة من قبل LG، فقد ال تعمل الشاشة أو قد تصبح الصورة ّ مشوشة.
	- تمثّل الصور في هذا المستند إجراءات نموذجية، لذا فقد تبدو مختلفة عن المنتج الفعلي.
- ال تضع مواد غريبة )زيوت، شحوم إلخ.( على المسمار عند تركيب المنتج. )فقد يلحق ذلك الضرر بالمنتج.(
- قد يؤدي استخدام القوة المفرطة لتثبيت المسامير إلى إلحاق الضرر بجهاز العرض. لن تغطي كفالة المنتج الأضرار الناتجة من اتباع هذه الطريقة.
- لا تنقل جهاز العرض حاملاً إيّاه رأسًا على عقب عن طريق الإمساك بالقاعدة فقط. فقد يؤدي ذلك إلى سقوط جهاز العرض عن الحامل وبالتالي إلى التسبب بإصابة جسدية.
- عند حمل جهاز العرض أو نقله، ال تلمس شاشته. فقد يتسبب الضغط بقوة على شاشة جهاز العرض بإلحاق ضرر بها.
- بالنسبة إلى نمط الموجة على المظهر ، بخالف الطريقة العامة للطالء ، يتم تطبيقه على مادة التألق المضافة إلى المواد الخام. مع عدم وجود مظهر مقشر ، تتمتع بمتانة جيدة. الرجاء استخدامه بكل ثقة لأنه لا توجد أي مشكلة في استخدام هذا المنتج على الإطلاق.

#### **مالحظة**

- ّ قد تبدو المكو ّ نات مختلفة عن تلك المبينة هنا.
- تخضع المعلومات والمواصفات كافة المتعلقة بالمنتج والواردة في هذا الدليل للتغيير من دون إشعار مسبق لتحسين أداء المنتج.
- لشراء ملحقات اختيارية، تفضل بزيارة متجر لبيع الأجهزة الإلكترونية أو موقع تسوّق عبر الإنترنت َ أو اتصل بمتجر البيع بالتجزئة الذي اشتريت منه المنتج.
	- ّ قد يختلف سلك الطاقة المتوف ً ر وفقا للمنطقة.

**برامج التشغيل والبرامج المدعومة**

<span id="page-2-0"></span>يمكنك تنزيل وتثبيت أحدث إصدار من موقع LGE اإللكتروني )*[com.lg.www](http://www.lg.com)*).

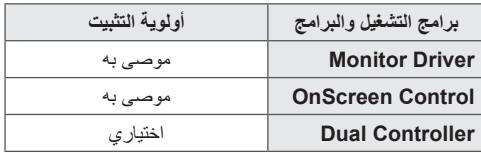

# **وصف المنتج واألزرار**

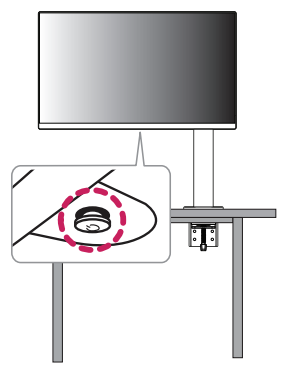

# **كيفية استخدام زر التحكم**

يمكنك التحكم بسهولة في وظائف جهاز العرض بالضغط على زر التحكم أو تحريكه بإصبعك إلى اليسار/ اليمين/الأعلى/الأسفل.

#### الوظائف الأساسية

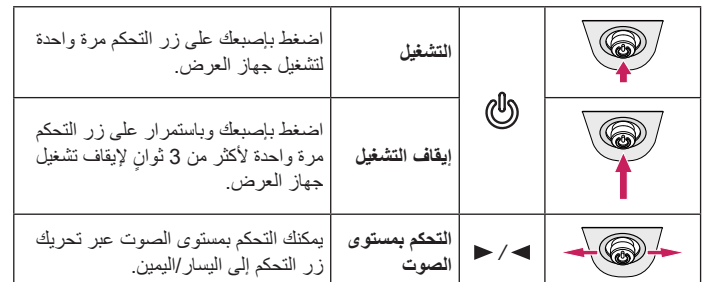

# **نقل جهاز العرض وحمله**

ّ عند نقل جهاز العرض أو حمله، اتبع هذه التعليمات لمنع تعرضه للخدش أو لمنع إلحاق الضرر به ولضمان نقله بطريقة آمنة بغض النظر عن شكله أو حجمه.

- ضع جهاز العرض في العلبة أو مواد التغليف األصلية قبل محاولة نقله.
- افصل سلك الطاقة والكبالت األخرى كافة قبل نقل جهاز العرض أو حمله.
- احمل جهاز العرض بإحكام من الجهتَين السفلى والجانبية من إطاره. لا تحمله عبر لمس الشاشة بحدّ ذاتها.
	- أثناء حمل جهاز العرض، يجب أال تكون الشاشة مواجهة لك لتجنب تعريضها للخدش.
		- ّ عند نقل جهاز العرض، ال تعرضه لصدمة شديدة أو الهتزاز مفرط.
- ً عند نقل جهاز العرض، احمله في وضعية مستقيمة وال تقلبه أبدا على جانبه أو تجعله يميل إلى جانب واحد.
	- ٍ قم بفك الرأس والحامل وإعادة وضعهما بشكل ٍ منفصل عند تحريك الشاشة.

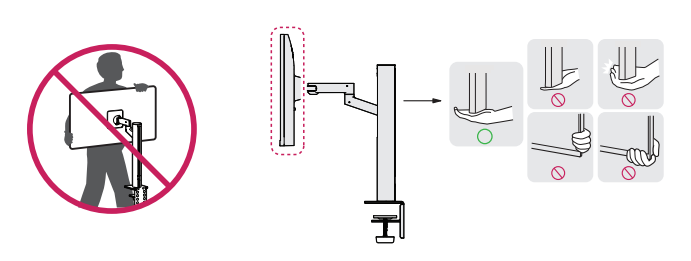

# **تنبيه**

 ّ تجنب لمس شاشة جهاز العرض قدر اإلمكان.

-فقد يؤدي ذلك إلى إلحاق ضرر بالشاشة أو ببعض وحدات البكسل المستخدمة إلنشاء الصور.

 ً قد يؤدي وضع شاشة جهاز العرض عموديا إلى سقوط الشاشة بسبب عصا التحكم والتسبب في تلف أو إصابة. باإلضافة إلى ذلك، قد يتسبب ذلك بتعطل زر التحكم.

#### **مالحظة**

 يقع زر التحكم في أسفل جهاز العرض.

**العربية**

#### **التثبيت على طاولة**

 احمل جهاز العرض وضعه على الطاولة بوضعية مستقيمة. ضع جهاز العرض على مسافة تبعد 100 مم على الأقل عن الحائط لتوفير التهوية المناسبة.

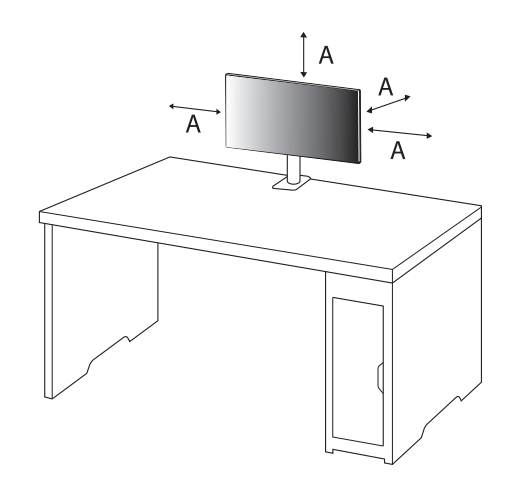

#### **تنبيه**

- افصل سلك الطاقة قبل نقل جهاز العرض أو تثبيته. فهناك خطر حدوث صدمة كهربائية.
- ّ احرص على استخدام سلك الطاقة المتوفر في علبة المنتج وقم بتوصيله بمأخذ الطاقة المناسب.
- إذا احتجت إلى سلك طاقة آخر، فيرجى االتصال بالوكيل المحلي أو بأقرب متجر للبيع بالتجزئة.
- تأكد من أن الطاولة التي تم تثبيت المنتج عليها مستقرة وصلبة. قد تتلف الطاوالت المصنوعة من مواد هشة مثل الزجاج.
	- قد تميل الشاشة على الطاوالت غير المستوية أو المائلة.
		- قد يترك تثبيت الحامل عالمة على الطاولة.
	- ال تعلق األشياء الثقيلة مثل الحقائب أو المالبس على الحامل.
	- تجنب السقوط عن طريق التأكد من أن الطاولة كبيرة بما يكفي لدعم الشاشة.
		- تأكد من تثبيت الحامل بإحكام على الطاولة.
- ً عند تثبيت الحامل على الطاولة، تأكد من أن الحامل متداخل تماما بالطاولة حتى ال تصطدم رأسك عند قيامك.
- ال تستخدم قوة زائدة عند لف الشاشة. قد يؤدي السماح للشاشة بمالمسة الحائط إلى إصابة األشخاص القريبين أو إتالف الشاشة.

#### **كيفية تثبيت مشبك**

- 1 بعد وضع الحامل على الطاولة، قم بتثبيته عن طريق تدوير المقبض.
	- للطاوالت بدون نتوء
	- يجب أن يكون سمك الطاولة أقل من 90 مم.

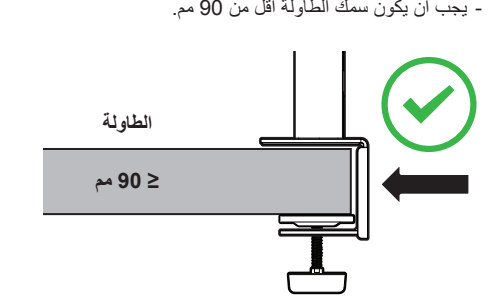

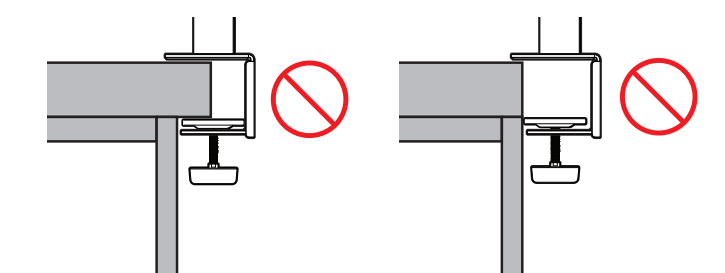

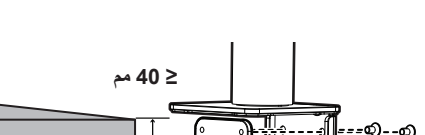

**كيفية التثبيت على طاوالت ذات مستويات سمك مختلفة**

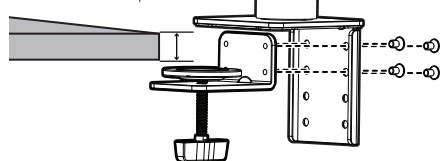

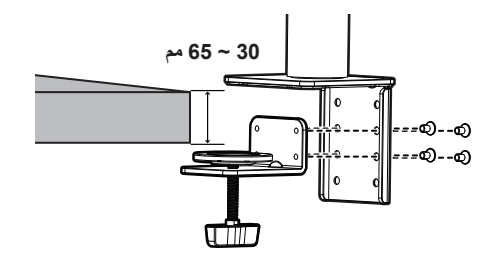

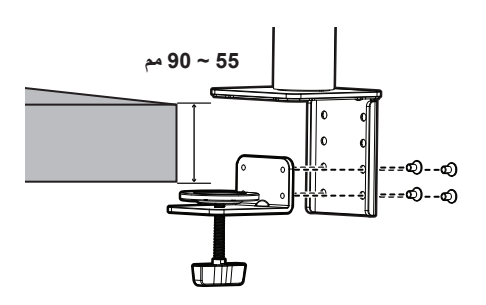

- **تنبيه**
- ً قد تسمح الحوامل غير المتداخلة تماما بالطاولة للشاشة بالتمايل أو السقوط.
- تأكد أن الطاولة صلبة ومستقرة بدرجة كافية لدعم تثبيت الشاشة بشكل كامل. قد تتلف الطاوالت المصنوعة من مواد هشة مثل الزجاج.
	- للطاوالت ذات النتوء
- -إذا كان النتوء يقع على بعد أكثر من 95 مم من حافة الطاولة، فقم بتثبيت الشاشة فقط عندما يقع النتوء المسطح بين 15 مم إلى 90 مم من حافة الطاولة.

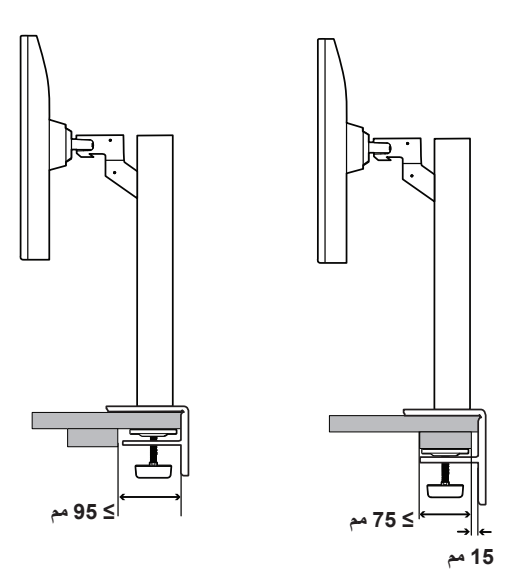

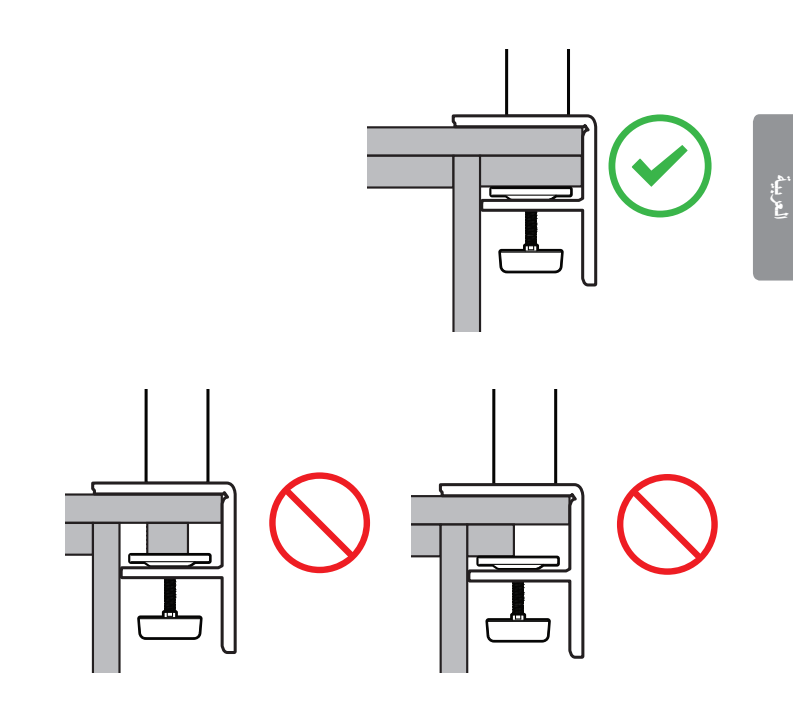

**حامل اإلدارة** قم بتدوير الشاشة إلى اليسار واليمين في حدود 280 درجة لتناسب رؤيتك.

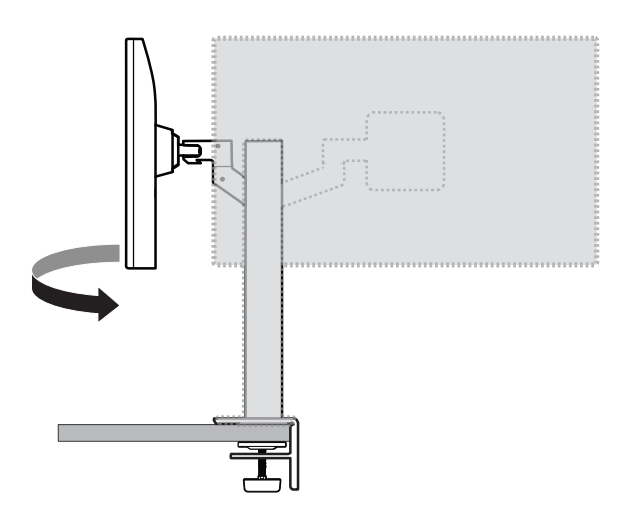

### **تسوية وضع الشاشة**

ً إذا كانت الشاشة مائلة إلى جانب واحد بعد وضع المنتج في مكانه، فقم بتصحيح الزاوية أفقيا كما يلي.

# **ضبط ارتفاع الحامل**

1 تأكد من حمل الشاشة ونقلها بكلتا يديك.

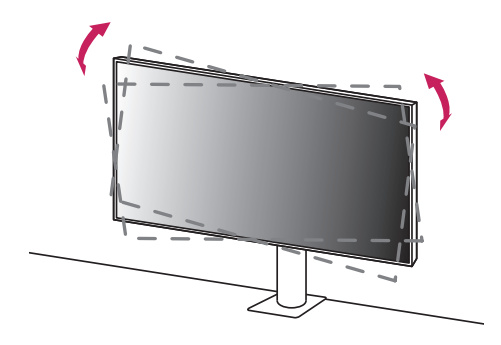

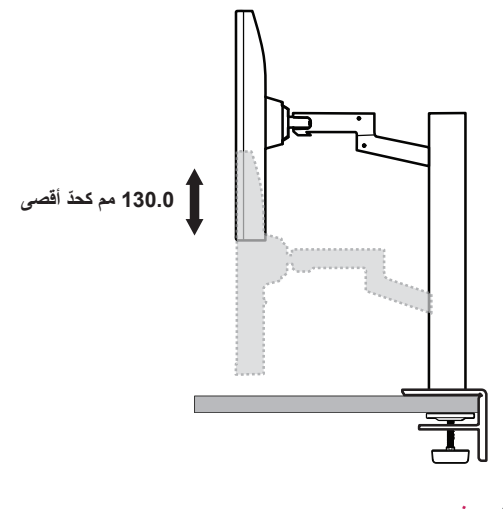

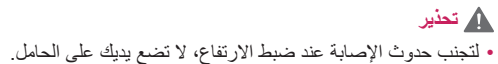

### **ضبط الزاوية**

اضبط زاوية الشاشة. بمكن ضبط زاوية الشاشة بإمالتها نحو الأمام أو الخلف بزاوية تتراوح بين 25- درجات إلى 25 درجة للتمتع بمشاهدة التلفاز بشكل مريح.

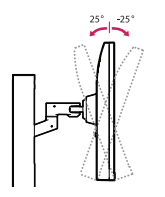

#### **استخدام قفل Kensington**

ّ تجد موصل نظام أمان Kensington في الجهة السفلى من جهاز العرض.

لمزيد من المعلومات حول التثبيت واالستخدام، راجع دليل المالك الخاص بقفل Kensington أو تفضل بزيارة الموقع *com.kensington.www://http*.

ّثبت جهاز العرض على طاولة باستخدام كابل نظام أمان Kensington.

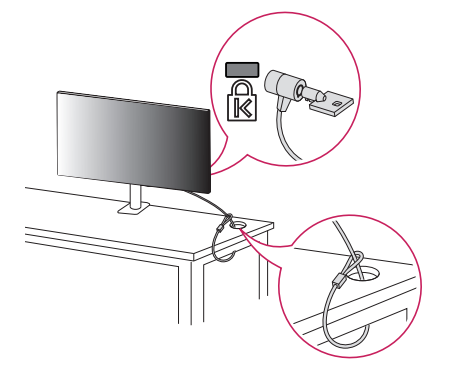

#### **مالحظة**

 إن نظام أمان Kensington ملحق اختياري. يمكنك الحصول على ملحقات اختيارية من معظم متاجر بيع الأجهزة الإلكترونية.

# **تحذير**

**العربية**

- لتجنب إلحاق الأذى بالأصابع لدى ضبط ارتفاع الشاشة، لا تمسك الجزء السفلي من إطار جهاز العرض ّ كما هو مبين أدناه.
	- احرص على عدم لمس الشاشة أو الضغط عليها عند ضبط زاوية جهاز العرض.

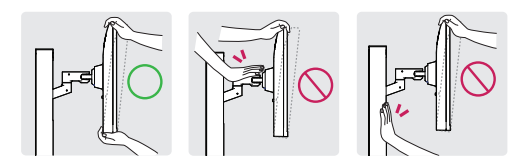

 احذر من الكابالت المتصلة بالشاشة عند تدويرها.

### **تثبيت لوح التثبيت على الحائط**

يتوافق جهاز العرض هذا مع المواصفات المحددة للوح التثبيت على الحائط أو أجهزة متوافقة أخرى.

### **مالحظة**

- ُيباع لوح التثبيت على الحائط بشكل منفصل.
- لمزيد من المعلومات حول التثبيت، راجع دليل التثبيت الخاص بلوح التثبيت على الحائط.
- ً احرص على عدم الضغط بقوة كبيرة أثناء تثبيت اللوح على الحائط، فقد يلحق ذلك ضررا بالشاشة.
- إِلَ الحامل قبل تثبيت جهاز العرض على قوس تثبيت على الحائط عن طريق تنفيذ إجر اءات توصيل الحامل بالعكس.

# **التثبيت على الحائط**

ّثبت جهاز العرض على مسافة تبعد 100 مم على األقل عن الحائط واترك ما يقارب 100 مم بين من كل جانب من جوانب جهاز العرض والحائط لضمان توفير التهوية الكافية. يمكن الحصول على تعليمات ّ التثبيت المفصلة من متجر البيع بالتجزئة المحلي. أو يمكن مراجعة الدليل لمعرفة كيفية تثبيت قوس تثبيت على حائط مائل وإعداده.

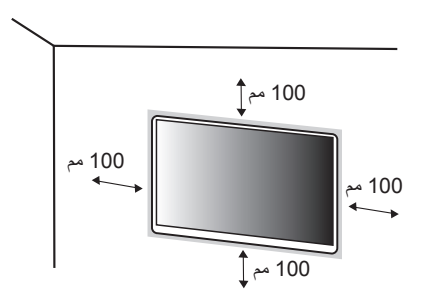

لتثبيت جهاز العرض على حائط، قم بتوصيل قوس تثبيت على الحائط )اختياري( بالجهة الخلفية من جهاز العرض. ّ احرص على أن يكون قوس التثبيت على الحائط مثبت بإحكام بجهاز العرض والحائط.

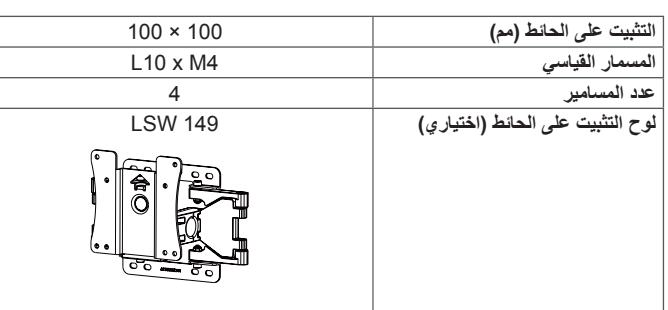

### **مالحظة**

- قد يلحق المسمار غير المتوافق مع معايير VESA ً ضررا بالمنتج وقد يتسبب بسقوط جهاز العرض. ال تتحمل Electronics LG مسؤولية أي حادث يتعلق باستخدام مسمار غير مطابق لموصفات.
	- ّ تتضمن مجموعة أدوات التثبيت على الحائط دليل التثبيت والقطع الضرورية كافة.
- إن قوس التثبيت على الحائط ملحق اختياري. يمكنك الحصول على ملحقات اختيارية من البائع المحلي الذي تتعامل معه.
- ّ قد يختلف طول المسمار باختالف قوس التثبيت على الحائط. إذا استخدمت مسمار يتعدى طولها الطول ً القياسي، فقد يلحق ذلك ضررا بالمنتج من الداخل.
	- ُ لمزيد من المعلومات، يرجى مراجعة دليل المستخدم الخاص بقوس التثبيت على الحائط.

# **تنبيه**

- ّ افصل سلك الطاقة قبل نقل جهاز العرض أو تثبيته لتجنب حدوث صدمة كهربائية.
- قد يؤدي تثبيت جهاز العرض على السقف أو حائط مائل إلى سقوطه، ما قد يؤدي إلى حدوث إصابة. استخدم قوس تثبيت على الحائط معتمد من قبل LG واتصل بالبائع المحلي أو فنّي مؤهل.
- قد يؤدي استخدام القوة المفرطة لتثبيت المسامير إلى إلحاق الضرر بجهاز العرض. لن تغطي كفالة المنتج األضرار الناتجة من اتباع هذه الطريقة.
- استخدم قوس التثبيت على الحائط المسامير التي تتوافق مع معايير VESA. لن تغطي كفالة المنتج األضرار الناتجة من سوء استخدام قطع غير مالئمة أو استخدامها.
- ّ يجب أن يبلغ طول كل مسمار مثبت 8 مم أو أقل عند قياس الطول من الجهة الخلفية من جهاز العرض.

# **استخدام جهاز العرض**

 قد تختلف الصور في هذا الدليل عن المنتج الفعلي. اضغط على زر التحكم وانتقل إلى Settings Input، ثم حدد خيار اإلدخال.

# **تنبيه**

- ال تضغط على الشاشة لمدة طويلة. فقد يؤدي ذلك إلى تشويه الصورة.
- ال تعرض صورة ثابتة على الشاشة لمدة طويلة. فقد يؤدي ذلك إلى بقاء الصورة. استخدم شاشة توقف الكمبيوتر إذا أمكن.
	- عند توصيل سلك الطاقة بمأخذ الطاقة، استخدم سلك طاقة مؤرّضًا (3 منافذ) أو مأخذ طاقة متوافق.
	- قد تومض شاشة جهاز العرض عند تشغيلها في مكان ذي درجة حرارة منخفضة. هذا أمر طبيعي.
		- في بعض األحيان، قد تظهر على الشاشة بقع حمراء أو خضراء أو زرقاء. هذا أمر طبيعي.

# **التوصيل بكمبيوتر**

- يدعم جهاز العرض هذا ميزة Play and Plug\*.
- \*Play and Plug: ميزة تسمح لك بإضافة جهاز إلى الكمبيوتر من دون الحاجة إلى إعادة تكوين أي ً إعداد أو تثبيت أي برنامج تشغيل يدويا.

# **وصلة HDMI**

إلرسال إشارات الفيديو والصوت الرقمية من الكمبيوتر إلى جهاز العرض.

# **تنبيه**

- قد يؤدي استخدام كابل تحويل DVI إلى HDMI / DP( DisplayPort )إلى HDMI إلى حدوث مشاكل في التوافق.
- استخدم كبلاً معتمدًا يحمل شعار HDMI. في حال عدم استخدام كابل HDMI معتمد، فقد لا تعمل الشاشة أو قد يحدث خطأ في االتصال.
	- أنواع كبالت HDMI الموصى بها
	- كابل HDMI®/™ العالي السر عة
	- كابل HDMI®/™ العالي السرعة مع Ethernet

# **وصلة DisplayPort**

إلرسال إشارات الفيديو والصوت الرقمية من الكمبيوتر إلى جهاز العرض.

# **مالحظة**

- <span id="page-12-0"></span> قد ال يتوفر إخراج فيديو أو صوت حسب إصدار DP( DisplayPort )الخاص بالكمبيوتر.
- إذا كنت تستخدم بطاقة رسومات خاصة بإخراج Mini DisplayPort، فاستخدم كبلاً أو نوعًا
- بطرفَي Mini DP وDisplayPort) DPأو DisplayPort ) يدعم DisplayPort1.2 .DisplayPort1.4 ُ)يباع بشكل منفصل(

# **التوصيل بأجهزة الصوت والصورة**

# **وصلة HDMI**

ينقل كابل HDMI إشارات الفيديو والصوت الرقمية من جهاز الصوت والصورة إلى جهاز العرض.

# **مالحظة**

**العربية**

- قد يؤدي استخدام كابل تحويل DVI إلى DP / HDMI( DisplayPort )إلى HDMI إلى حدوث مشاكل في التوافق.
- استخدم كبلاً معتمدًا يحمل شعار HDMI. في حال عدم استخدام كابل HDMI معتمد، فقد لا تعمل الشاشة أو قد يحدث خطأ في االتصال.
	- أنواع كبالت HDMI الموصى بها
	- كابل HDMI®/™ العالي السرعة
	- كابل HDMI®/™ العالي السرعة مع Ethernet

# **توصيل األجهزة الطرفية**

# **توصيل جهاز USB**

يعمل منفذ USB ّ على المنتج كموزع USB.

# **مالحظة**

- ً• بوصى بتثبيت كافة تحديثات Windows لإبقائه محدّثا قبل الاتصال بالمنتج الذي تريد استخدامه.
	- تُباع الأجهزة الطرفية بشكل منفصل.
	- يمكن توصيل لوحة مفاتيح أو ماوس أو جهاز USB بمنفذ USB.
		- ً قد تختلف سرعة الشحن وفقا للجهاز.

# **تنبيه**

تنبيهات عند استخدام جهاز USB

- ّ قد ال يتم التعرف على جهاز USB ّ مزو ّ د ببرنامج تعر ّ ف تلقائي مثبت أو جهاز USB يستخدم برنامج التشغيل الخاص به.
	- قد يكون بعض أجهزة USB غير مدعوم أو قد يعمل بشكل غير صحيح.
- ّ يوصى باستخدام موزع USB أو محرك أقراص صلبة مع تزويد الطاقة. )إذا كان التزويد بالطاقة غير كافٍ، فقد لا يتم التعرّف على جهاز USB بشكل صحيح).

# **توصيل سماعات رأس**

قم بتوصيل الأجهز ة الطر فية بجهاز العرض عبر امنفذ سماعات الرأس.

# **مالحظة**

- تُباع الأجهزة الطرفية بشكل منفصل.
- ً قد تكون وظائف سماعات الرأس ومكبر الصوت محدودة وفقا إلعدادات الصوت الخاصة بالكمبيوتر والجهاز الخارجي.
- إذا استخدمت سماعات رأس مزوية، فقد يؤدي ذلك إلى حدوث مشكلة في توصيل جهاز خارجي آخر بجهاز العرض. وبالتالي، يوصى باستخدام سماعات رأس مستقيمة.

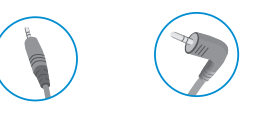

سماعة رأس مزوية مستقيمة

)يوصى بها(

# **إعدادات المستخدم**

### **مالحظة**

 ّ قد تختلف شاشة خيارات العرض الخاصة بجهاز العرض بشكل بسيط عما هو مبين في هذا الدليل.

# **تنشيط القائمة الرئيسية**

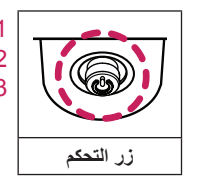

1 اضغط على زر التحكم في أسفل جهاز العرض. 2 حرّك زر التحكم إلى الأعلى/الأسفل واليمين/اليسار لضبط الخيارات. 3 اضغط على زر التحكم مرة واحدة بعد للخروج من القائمة الرئيسية.

<span id="page-14-0"></span>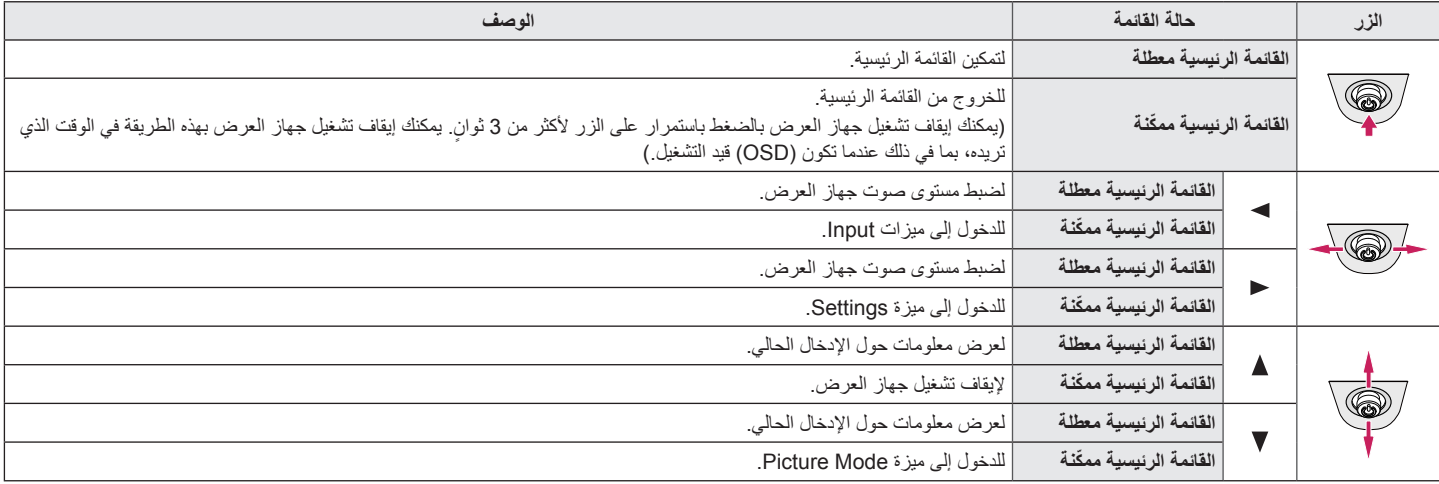

#### **ميزات القائمة الرئيسية**

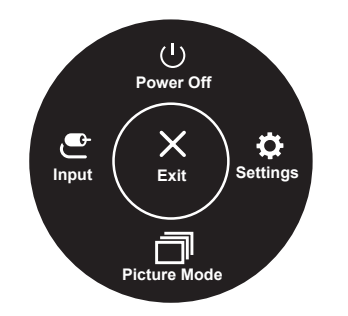

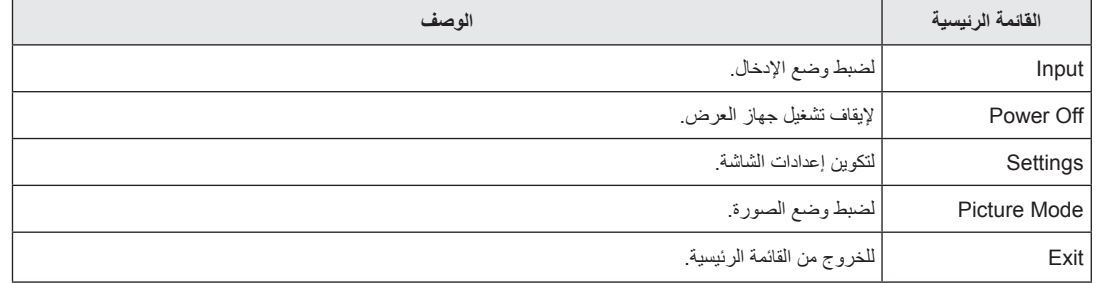

#### **إعدادات القائمة**

**العربية**

- 1 لعرض قائمة شاشة خيارات العرض، اضغط على زر التحكم في أسفل جهاز العرض ثم أدخل إلى Settings.
	- 2 حرّك زر التحكم إلى الأعلى/الأسفل واليمين/اليسار لضبط الخيار ات.

 $\bullet$ 

- 3 للعودة إلى القائمة العليا أو ضبط عناصر قائمة أخرى، حرّك زر التحكم بالاتجاه التالي ﴾ أو اضغط على ((@)).
- 4 إذا أردت الخروج من قائمة شاشة خيارات العرض، فحرّك زر التحكم في الاتجاه التالي ▶ إلى حين الخروج منها.

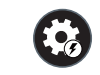

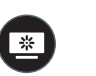

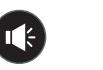

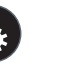

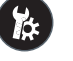

General Sound Picture Input Quick Settings

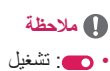

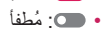

16

# **Quick Settings**

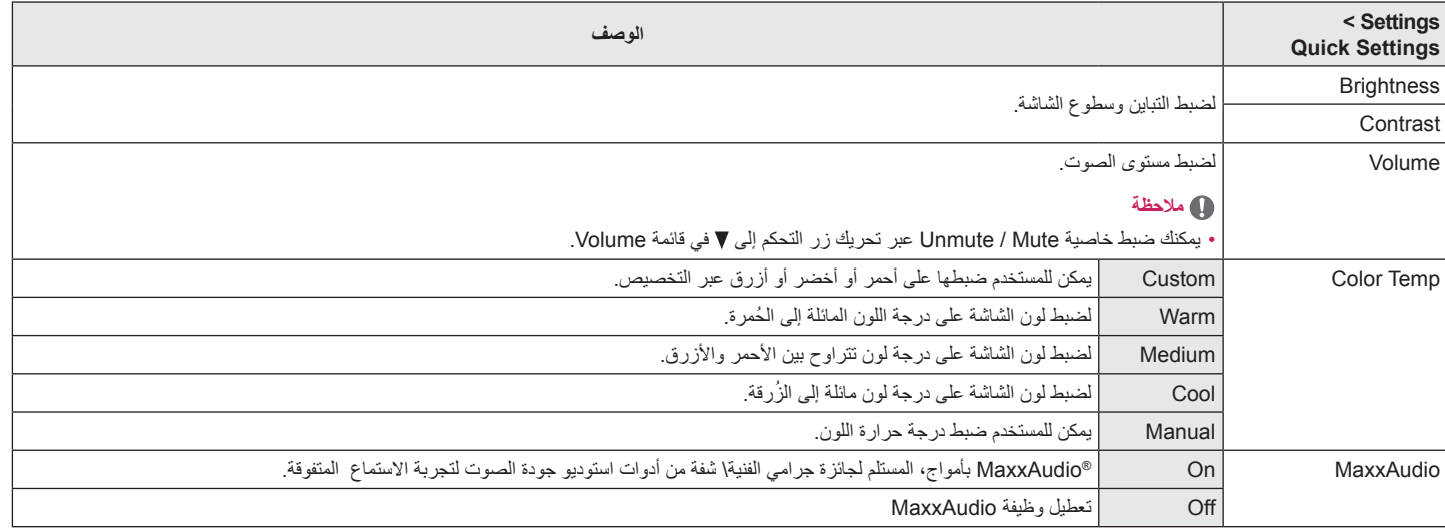

# **Input**

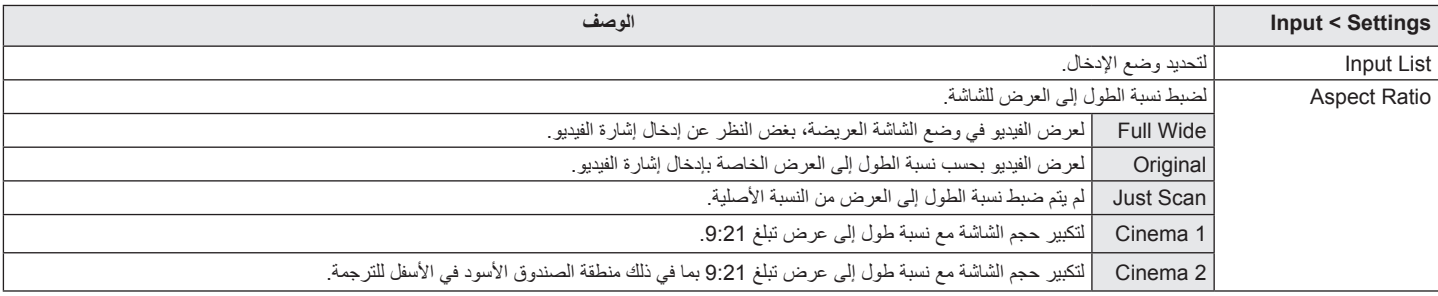

# **Picture**

### **مالحظة**

 يعتمد Mode Picture الذي يمكن تعيينه على إشارة اإلدخال.

#### **Mode Picture( وضع الصورة( في إشارة SDR( غير-HDR)**

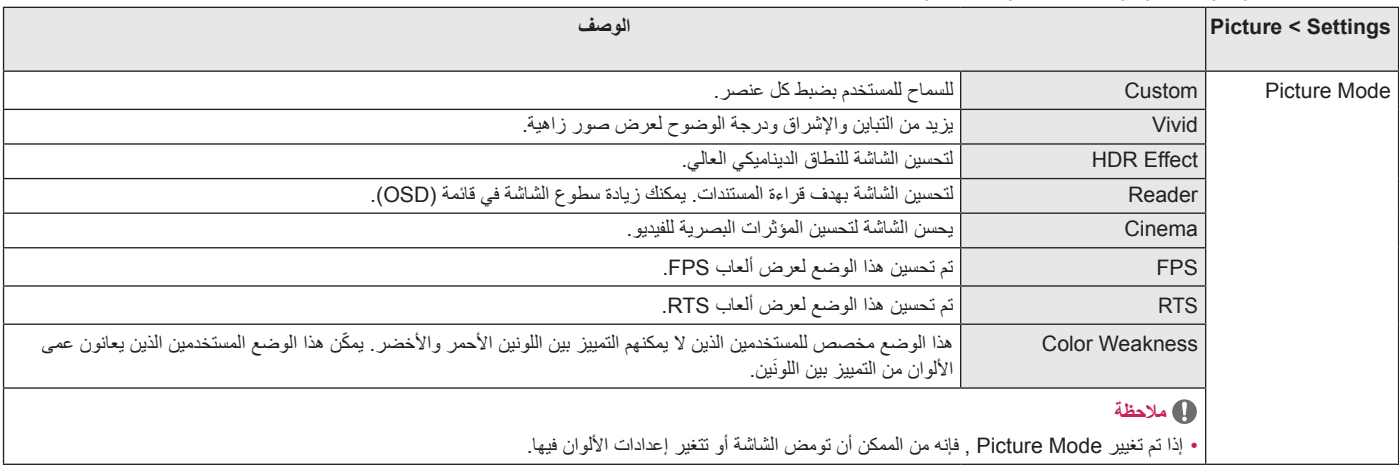

#### **Mode Picture( وضع الصورة( في إشارة HDR**

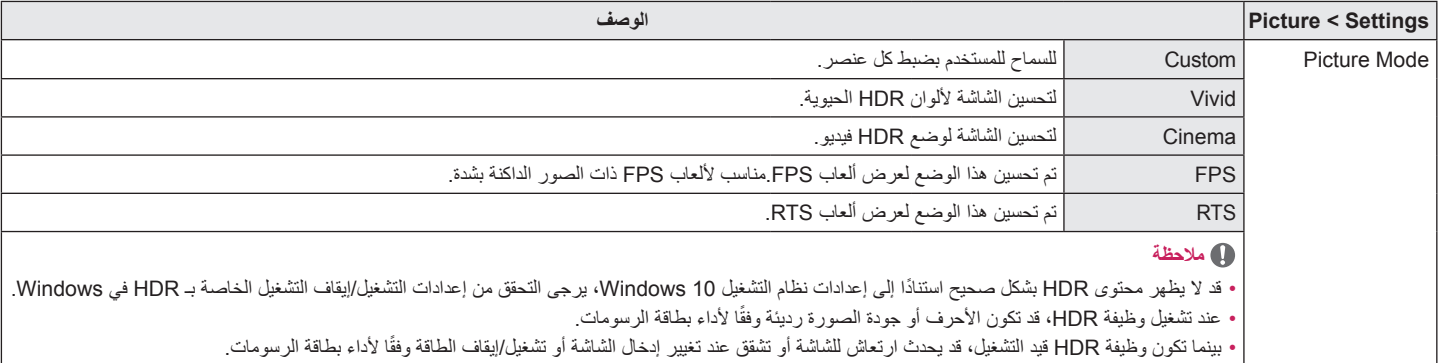

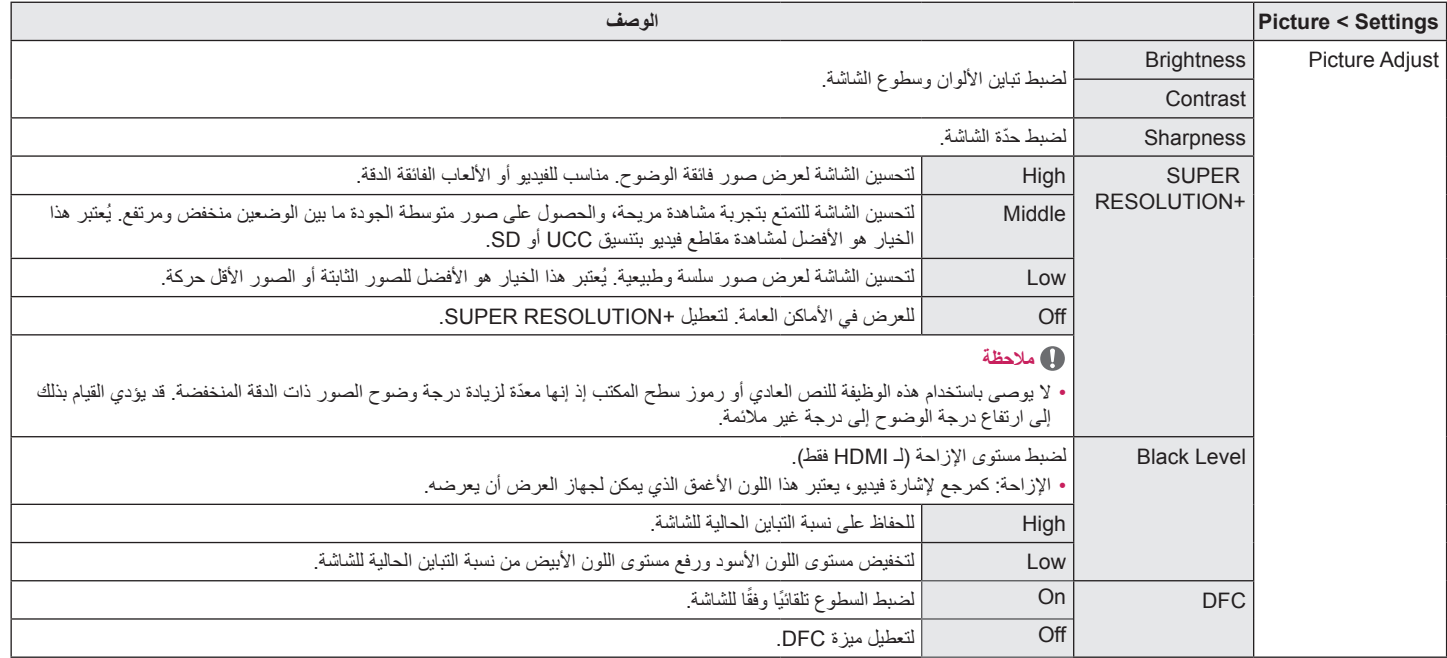

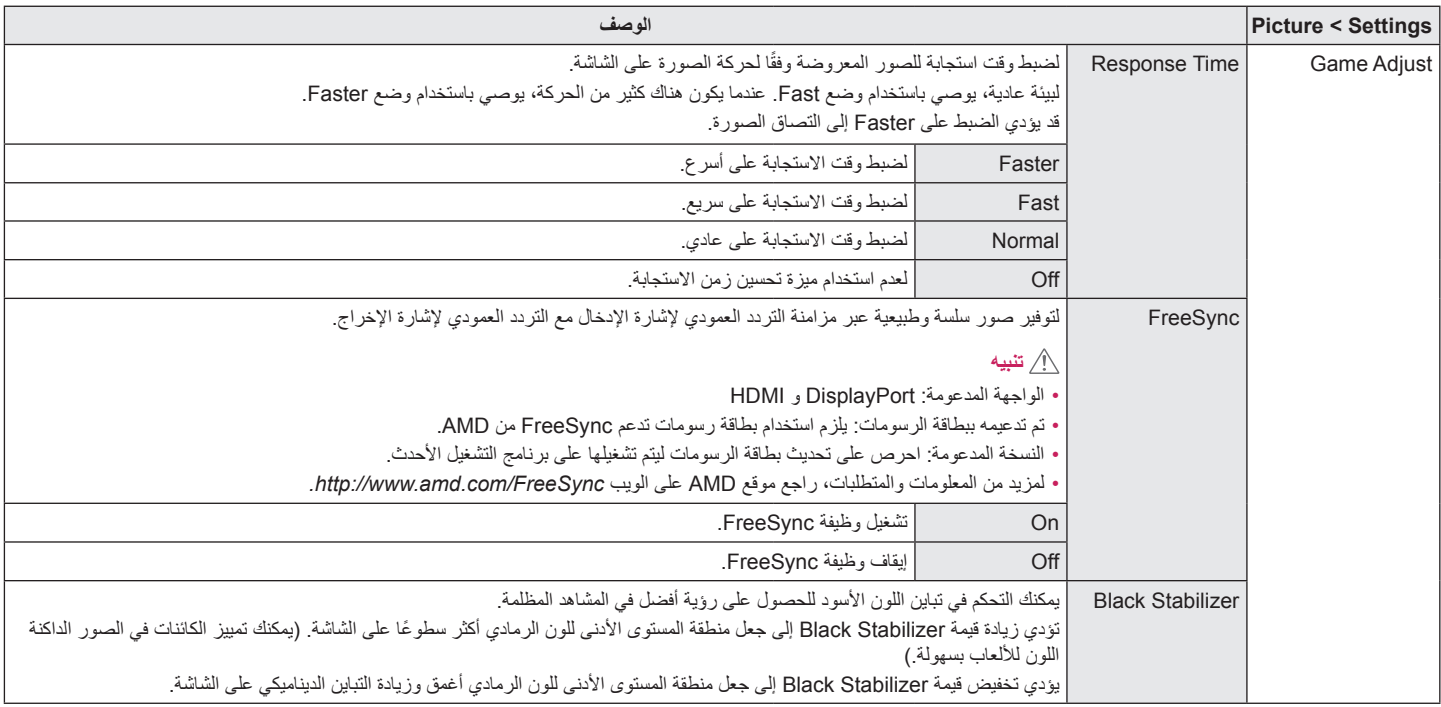

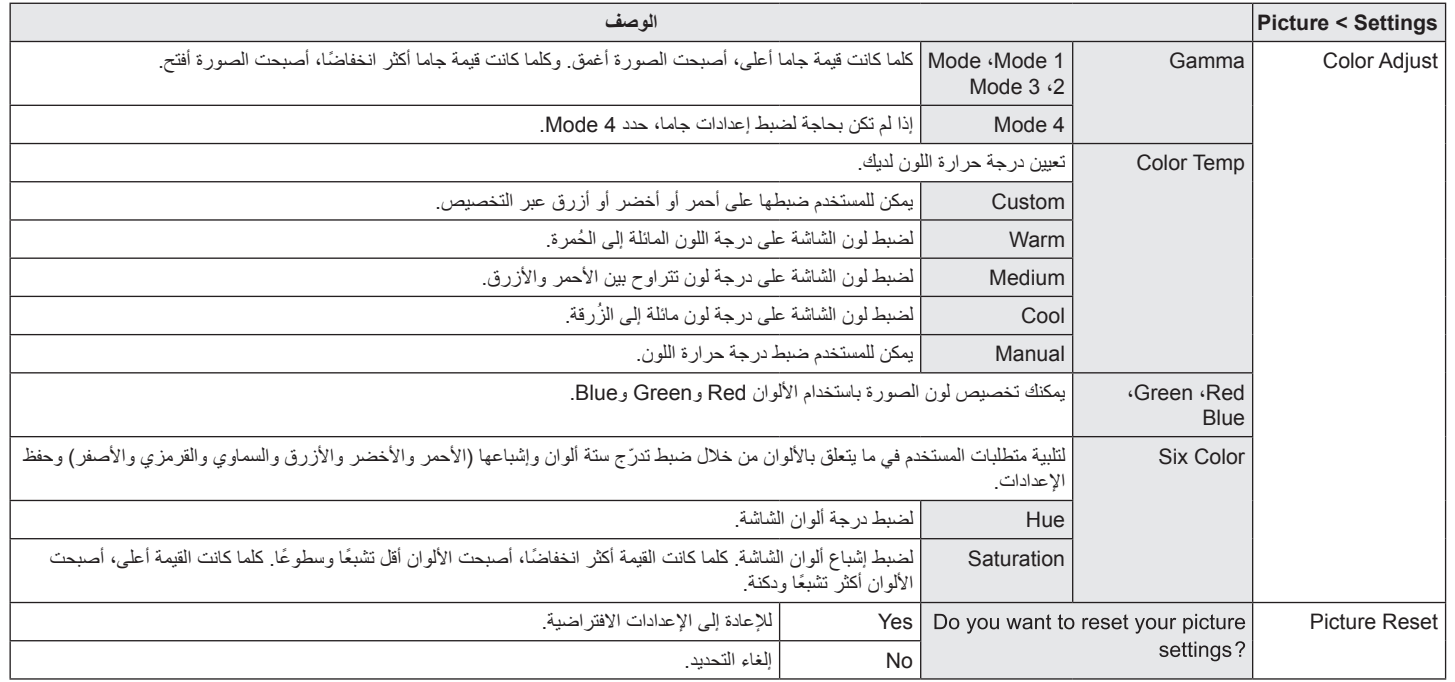

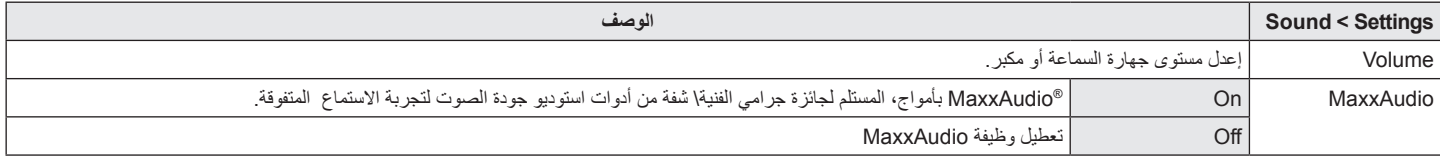

# **General**

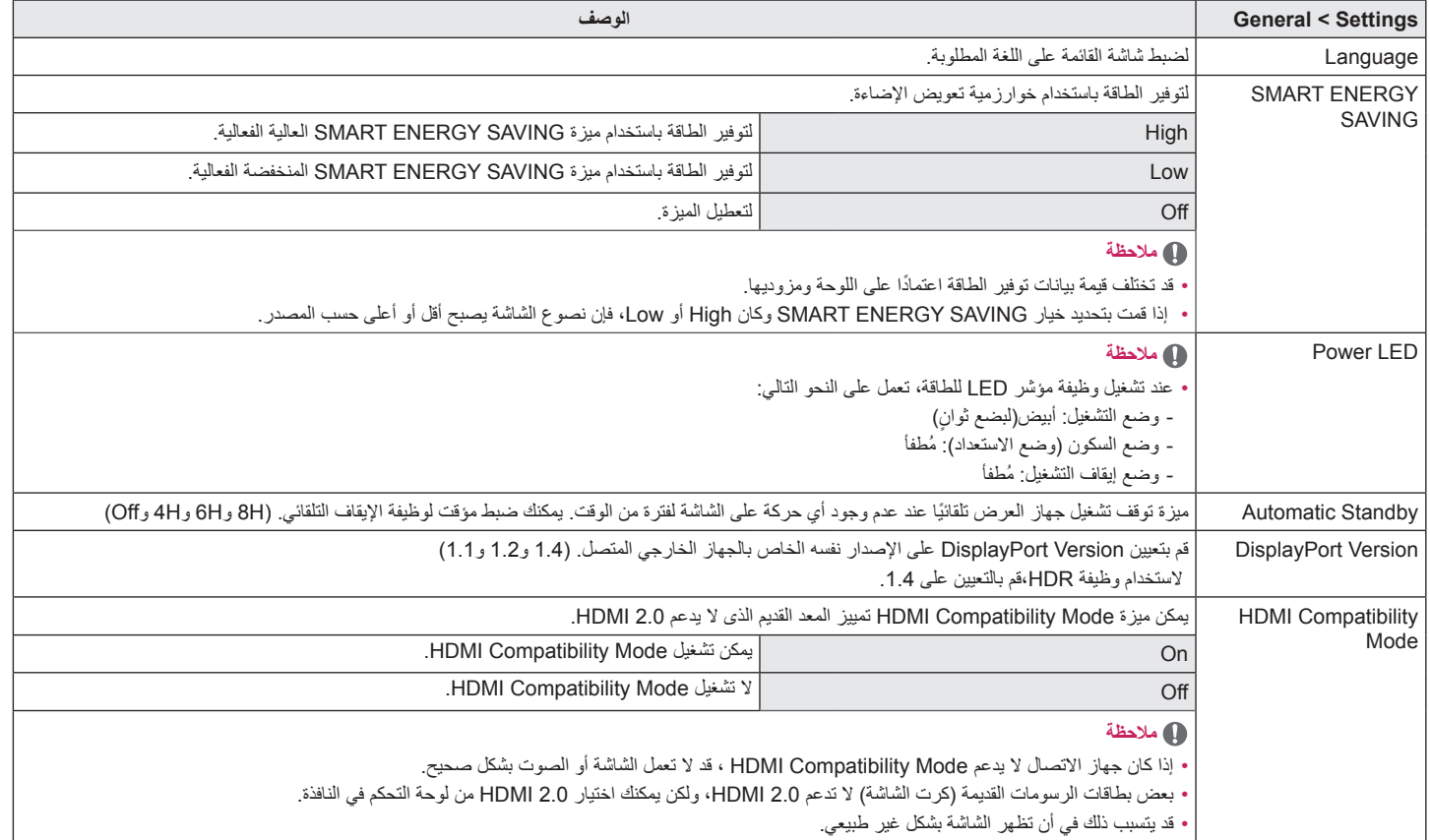

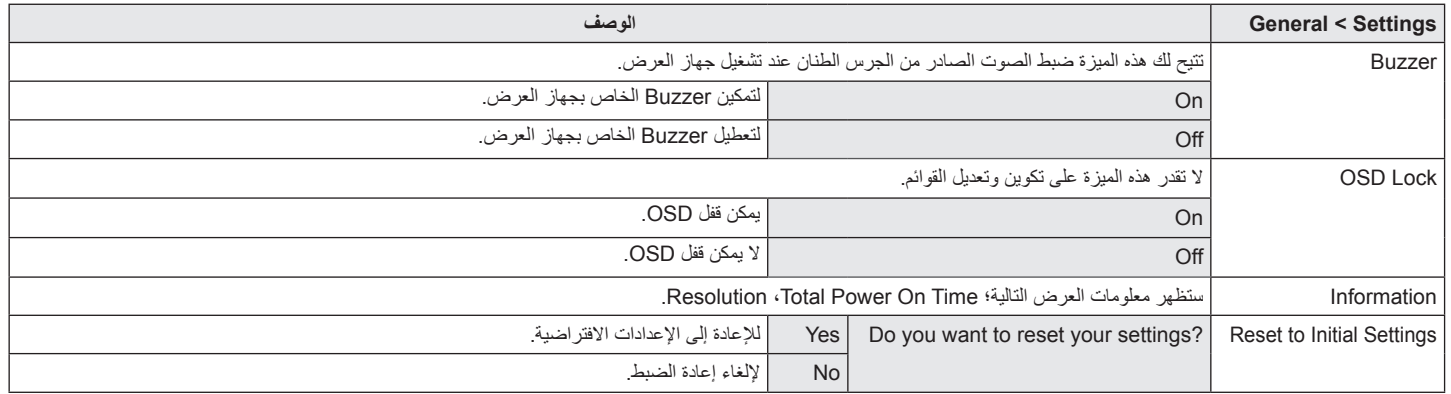

# **استكشاف األخطاء وإصالحها**

<span id="page-24-0"></span>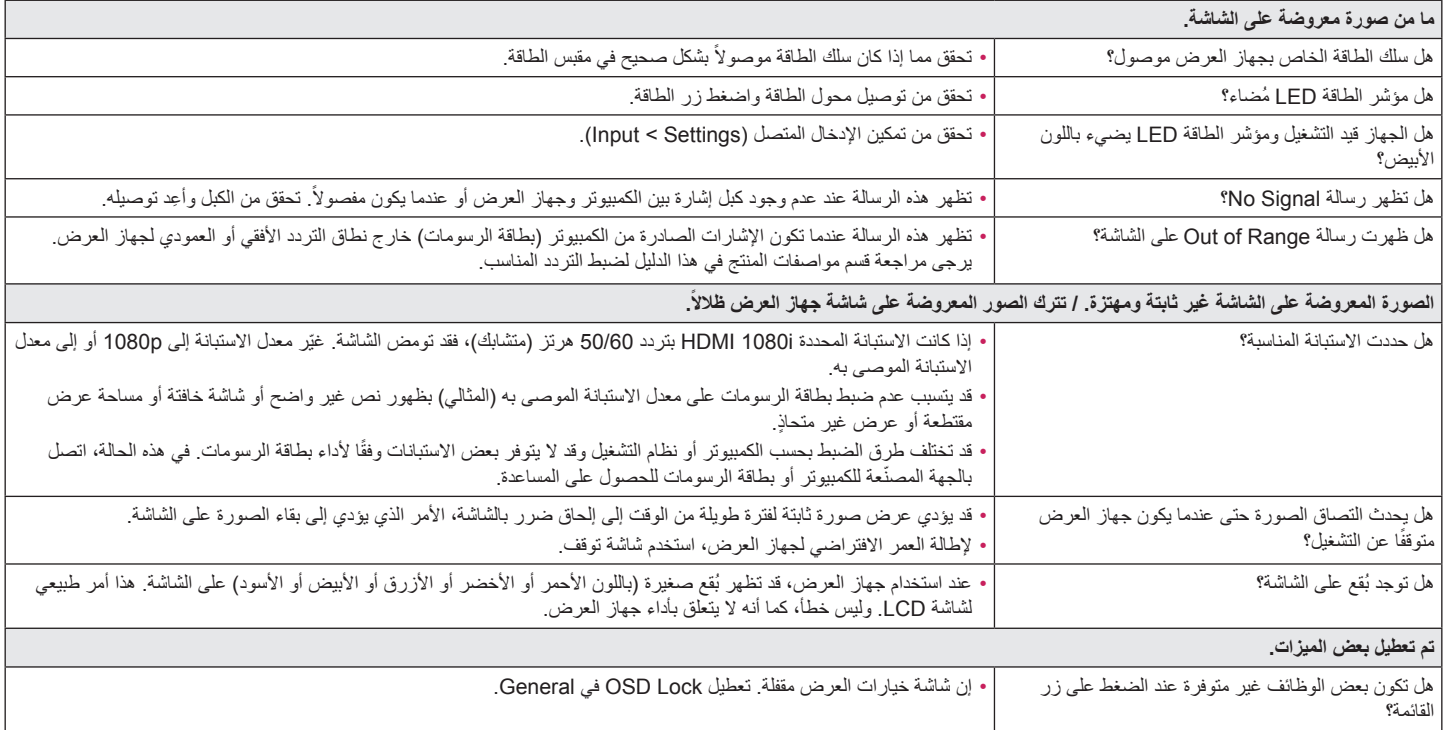

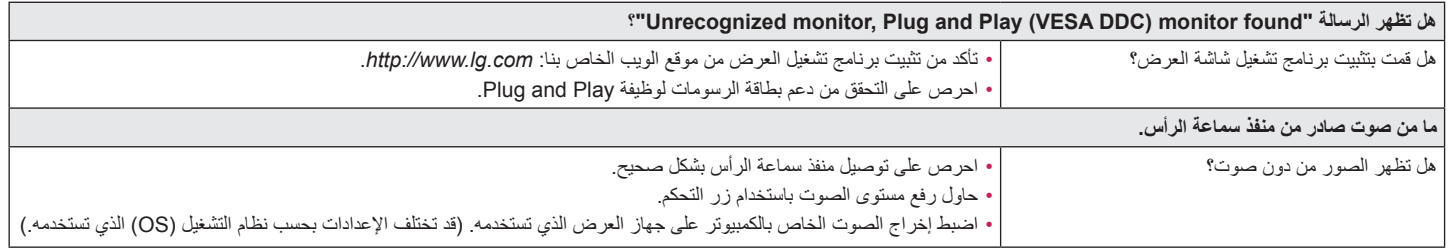

**مواصفات المنتج**

#### **780WN34**

<span id="page-26-0"></span>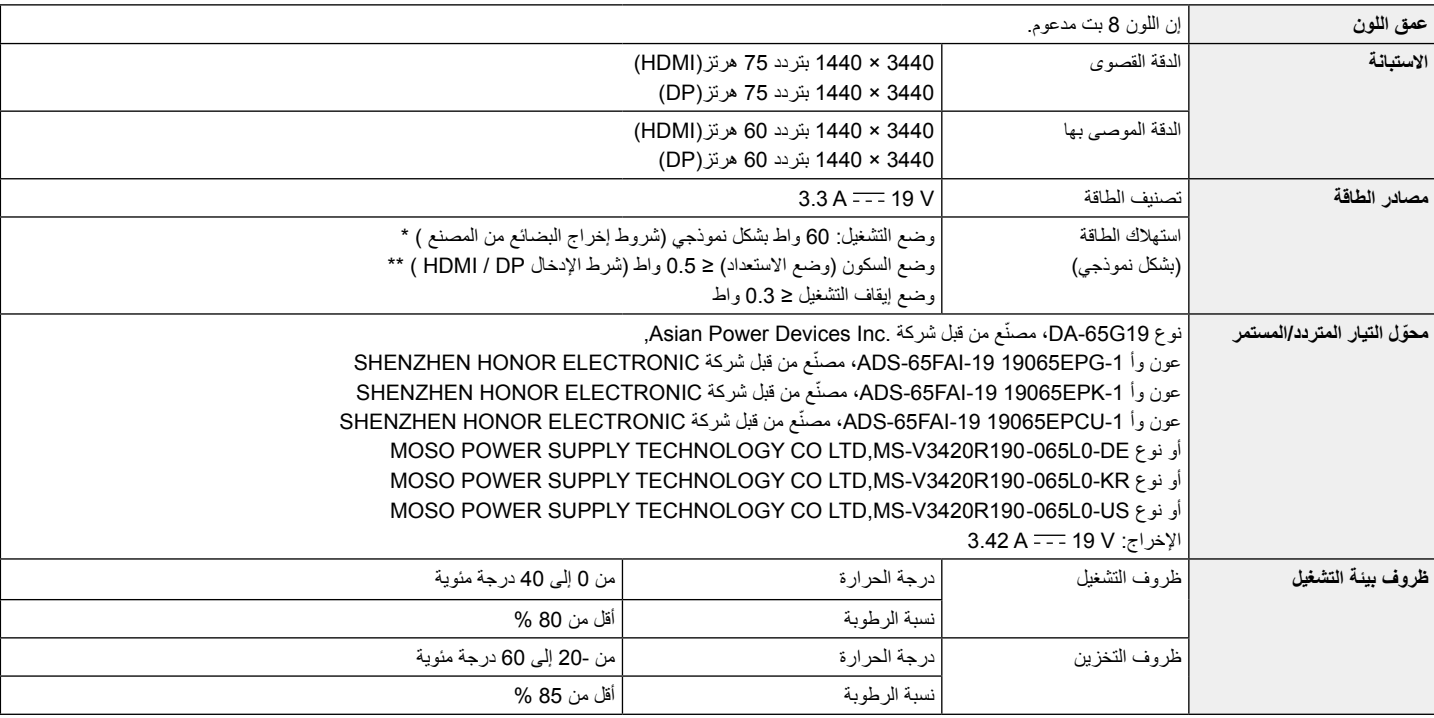

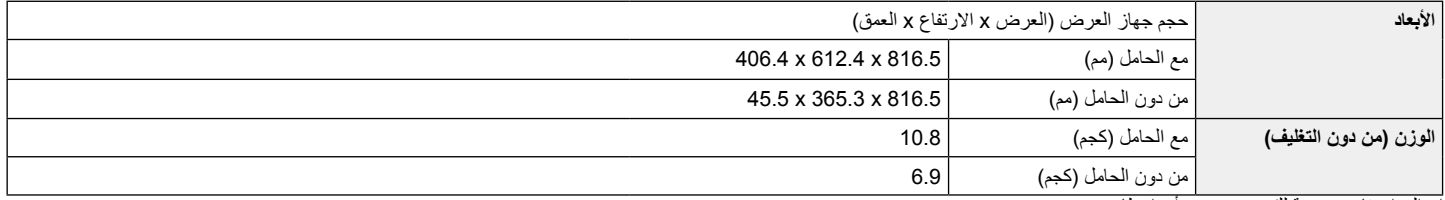

إن المواصفات عرضة للتغيير من دون أي إخطار.

يمكن أن يختلف مستوى استهالك الطاقة باختالف حالة وظروف التشغيل وإعدادات الشاشة.

\* يتم قياس طاقة الاستهلاك لوضع تشغيل الجهازوفقا لمعيار اختبار LGE (نمط اللون الأبيض الكامل،نسبة التمييز للحد الأقصى).

\*\* ينتقل جهاز العرض إلى وضع السكون في بضع دقائق (بحد أقصى 5 دقائق).

**العربية**

**مواصفات المنتج**

#### 34BN780

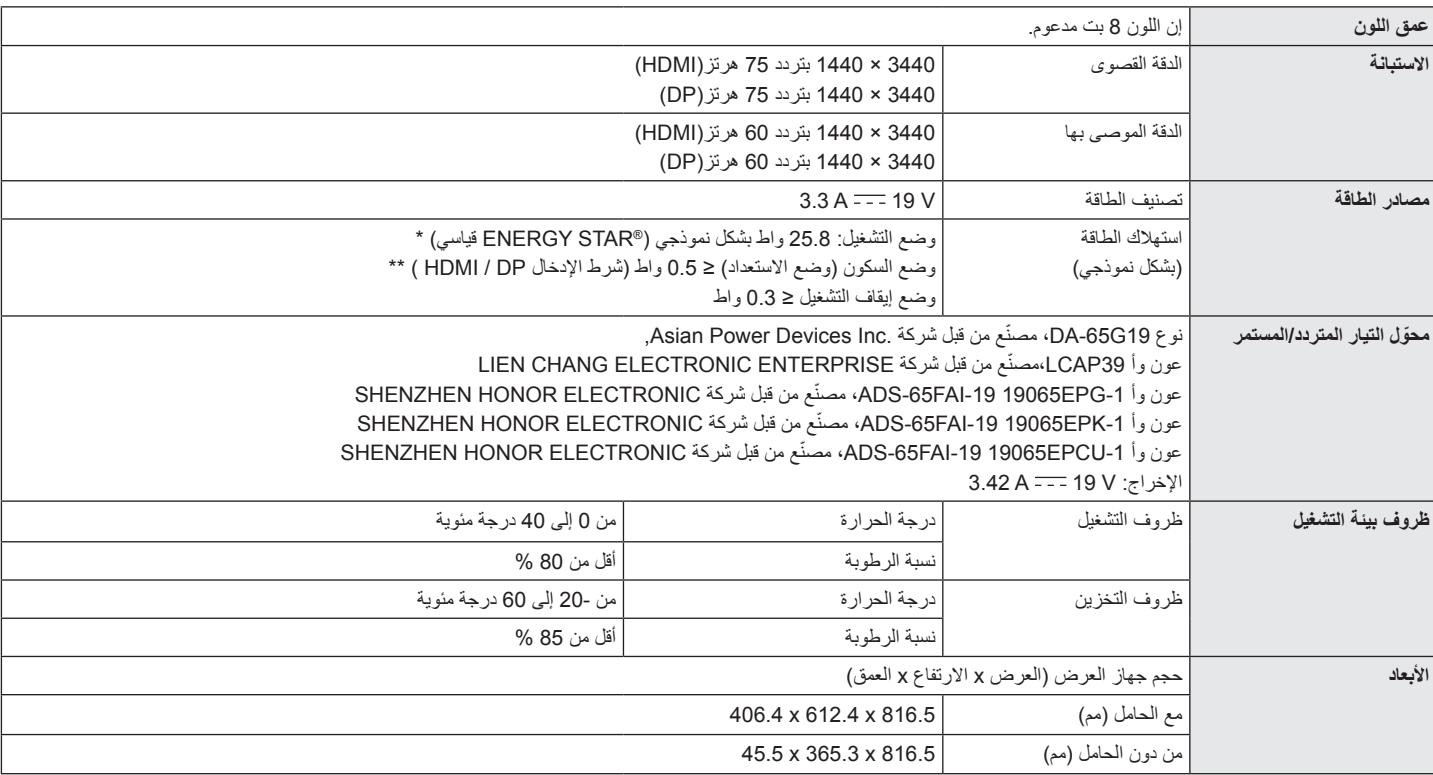

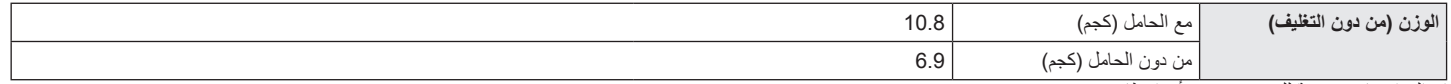

إن المواصفات عرضة للتغيير من دون أي إخطار.

يمكن أن يختلف مستوى استهالك الطاقة باختالف حالة وظروف التشغيل وإعدادات الشاشة.

\* يتم قياس استهالك طاقة وضع التشغيل بواسطة معيار اختبار RSTAR ENERGY القياسي.

\*\* ينتقل جهاز العرض إلى وصع السكون في بضع دقائق (بحد أقصى 5 دقائق).

# **وضع االعتماد األصلي )وضع الضبط المسبق، PC )**

#### **DisplayPort/HDMI**

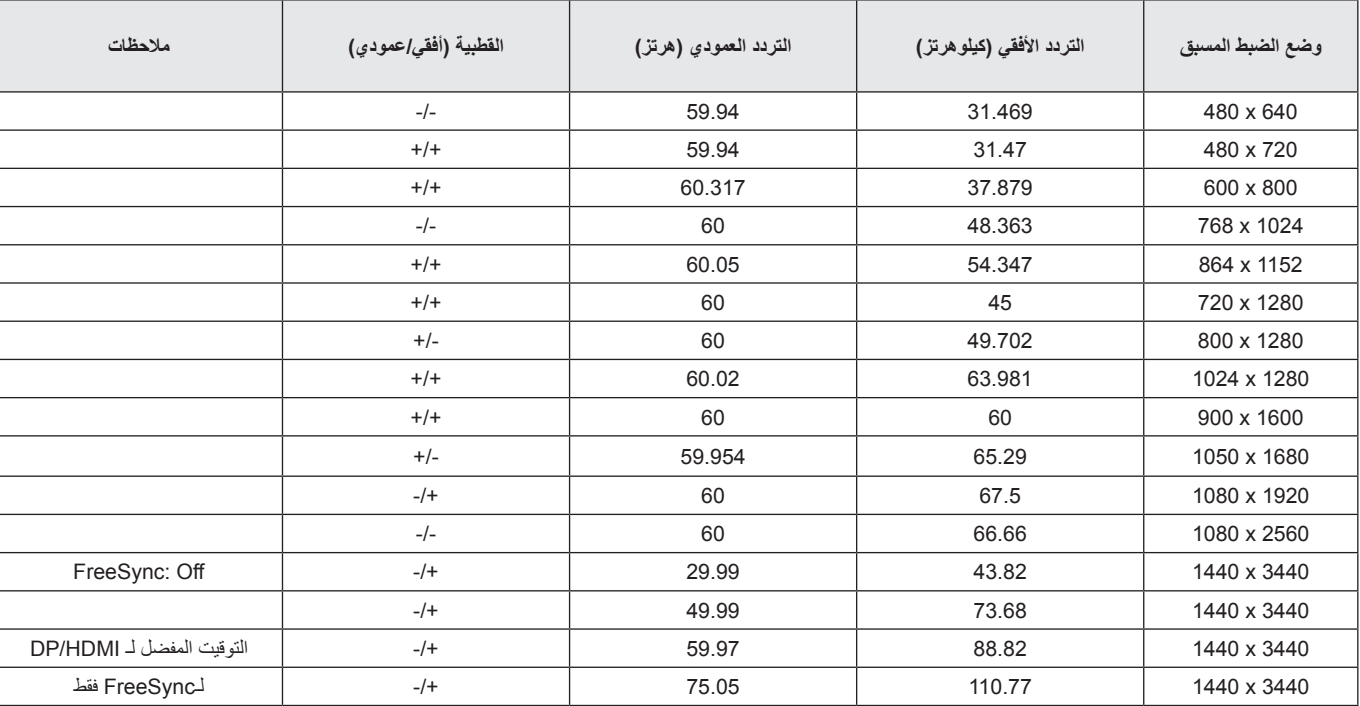

# **توقيت HDMI( فيديو(**

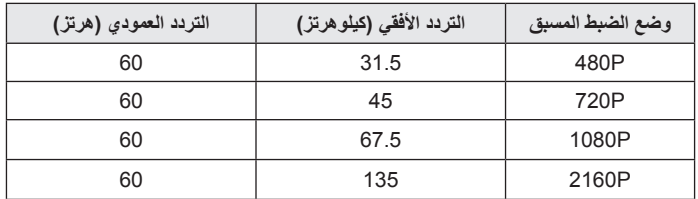

# **مؤشر الطاقة LED**

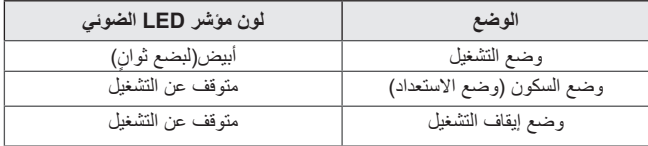

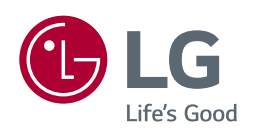

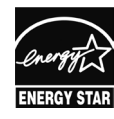

(for 34BN780)

This Product qualifies for ENERGY STAR®

Changing the factory default configuration and settings or enabling certain optional features and functionalities may increase energy consumption beyond the limits required for ENERGY STAR<sup>®</sup> certification. Refer to ENERGYSTAR gov for more information on the ENERGY STAR® program.

الطراز والرقم التسلسلي للمنتج يوجد في الخلف وعلى جانب واحد من المنتج. سجلهم أدناه في حالة احتياجك لهذه الخدمة.

الطراز

الرقم التسلسلي